## **LVR – Laboratório Virtual de Redes Protótipo para Auxílio ao Aprendizado em Disciplinas de Redes de Computadores**

## **Cássio David Borralho Pinheiro<sup>1</sup> , Manoel Ribeiro Filho2**

<sup>1</sup>Universidade Federal do Pará – Campus Universitário de Santarém – Colegiado do Curso de Sistemas de Informação Av. Marechal Rondon – 68.030-800 – Santarém, PA – Brasil – (93)3523-2258

<sup>2</sup> Universidade Federal do Pará – Centro Tecnológico – Departamento de Engenharia Elétrica e de Computação Caixa Postal 479 – 66.075-100 – Belém, PA – Brasil – (91)3183-1306

pinheiro.cassio@ig.com.br, mrf@ufpa.br

*Resumo. A utilização de sistemas de Realidade Virtual, RV, no auxílio ao aprendizado dá suporte a criação de ferramentas que permitem aos usuários simular ambientes educacionais no computador. Este artigo apresenta uma aplicação RV usada no treinamento continuado na área de redes de computadores. São apresentados o projeto e a arquitetura do sistema. A simulação usa como base um ambiente virtual tridimensional de um laboratório de redes de computadores, que permite aos usuários configuração e testes dos equipamentos modelados, e integração desta rede com redes reais. O resultado demonstra o potencial de aplicações RV para treinamento continuado com eficiência e custos reduzidos.* 

*Abstract. The application of Virtual Reality, RV, systems, in the aid to learning gives support to creation tools, allowing the users to simulate education environments in the computers. This article introduce a VR application used in the continued training in the computers networks area. The project and architecture of systems are presented. The simulation uses a three-dimensional virtual environment from computers networks laboratory as base, that allows to users configuration and tests the shaped equipment, and integration this nets with real nets. The result shows the VR applications potential for continued training with reduced efficiency and costs.* 

**Palavras-Chave**: Realidade Virtual, Auxílio ao Aprendizado, Treinamento Continuado.

#### **1. Introdução**

Os sistemas de RV permitem aos usuários imersão, envolvimento e interação em ambientes sintéticos tridimensionais gerados por computador [Burdea 1996]. Estas facilidades permitem a criação de interfaces de usuário mais interativas e eficientes [Kirner 2003]. Sistemas de ensino apoiados por tecnologia de RV proporcionam aos usuários um meio de comunicação com interação real apoiada por um ambiente virtual.

De forma geral é notada uma tendência entre os pesquisadores da RV, onde estes concordam que ela pode auxiliar bastante no processo de ensino/aprendizado [Byrne 2004] [Ainge 2004], podendo assim, ser usada como ferramenta auxiliar no processo de desenvolvimento cognitivo [Hassan 2003]. Algumas pesquisas estão mais direcionadas a busca das formas como a RV pode auxiliar na educação, como este processo pode ser avaliado, quais as possíveis vantagens e desvantagens, assim como quais são os seus custos [Emerson 2004] [Bell e Fogler 2004]. Aplicações específicas do ensino auxiliado pela RV estão relacionadas ao ensino a distância, onde uma aplicação de aula virtual poderia ser implementada dando aos seus integrantes um virtual acesso uns aos outros, como se estivessem em uma sala de aula real [Pinho 1996].

O aprendizado das redes de computadores e conectividade é definido por um esquema de assimilação do conhecimento compreendido de duas fases: a) Apresentação dos conceitos relacionados ao embasamento teórico; b) Prática continuada através do uso de estrutura de laboratório [Cantu 2004]. Problemas relacionados ao ensino/aprendizado das redes de computadores estão focados na pouca disponibilidade de material didático e de equipamentos adequados para prática [Cantu 2004]. Estes fatores estão relacionados ao rápido avanço tecnológico da área e ao alto custo de manutenção de laboratórios [Castells 1999]. A prática e treinamento continuado são essenciais ao processo de assimilação dos conceitos relacionados a redes de computadores, fazendo com que uma boa estrutura de laboratório seja fundamental para a formação do profissional. Estruturas que permitam treinamento continuado são bastante úteis, porém pouco comuns. Bons laboratórios apresentam um alto custo de implementação e nem sempre estão disponíveis.

A maior limitação dos sistemas de treinamento continuado em redes está relacionada à ligação de seus usuários a um único ambiente – o laboratório de prática de ensino. A proposta apresentada neste trabalho visa quebrar esta limitação através da definição de um sistema virtual de rede, de baixo custo, que pode interagir com outras redes virtuais e até com sistemas reais. Neste protótipo o usuário inicia o treinamento com o auxílio do professor e pode continuar a qualquer hora e local, bastando para isso um computador, que não precisa estar obrigatoriamente conectado a uma rede.

Este trabalho é embasado em conceitos sobre o uso de Realidade Virtual Desktop [Oh e Stverzlinger 2004] e suas aplicações no processo de ensino/aprendizado [Patrício et al 2004], mais especificamente nos conceitos de treinamento continuado e em paradigmas que envolvem a conexão de mundos virtuais com o mundo real [Almendra 2005]. A seguir serão apresentados o projeto do LVR, os resultados encontrados e finalmente as conclusões.

#### **2. Projeto do LVR**

O Laboratório Virtual de Redes, LVR, é um protótipo de aplicação que permite, através de uma Interface Gráfica de Usuário, GUI, a configuração e testes em uma rede virtual de computadores. São usadas características da RV para que seus usuários tenham visão completa dos componentes envolvidos com um laboratório real de redes. O LVR tem como objetivo principal disponibilizar uma estrutura que permita ao usuário interagir com este ambiente para manter treinamento continuado em configuração e testes de redes TCP/IP, contribuindo assim, com o processo de ensino/aprendizado nesta área.

#### **2.1. Projeto Modular do Sistema**

A arquitetura do protótipo, quanto aos seus componentes funcionais, é composta por uma GUI, um Ambiente Virtual 3D e um Módulo de Configuração e Testes de redes; sendo estes percebidos pelo usuário. Além destes, ressaltamos a existência de uma Interface com Redes Reais, e o arquivo de configuração como apresentado na figura 1.

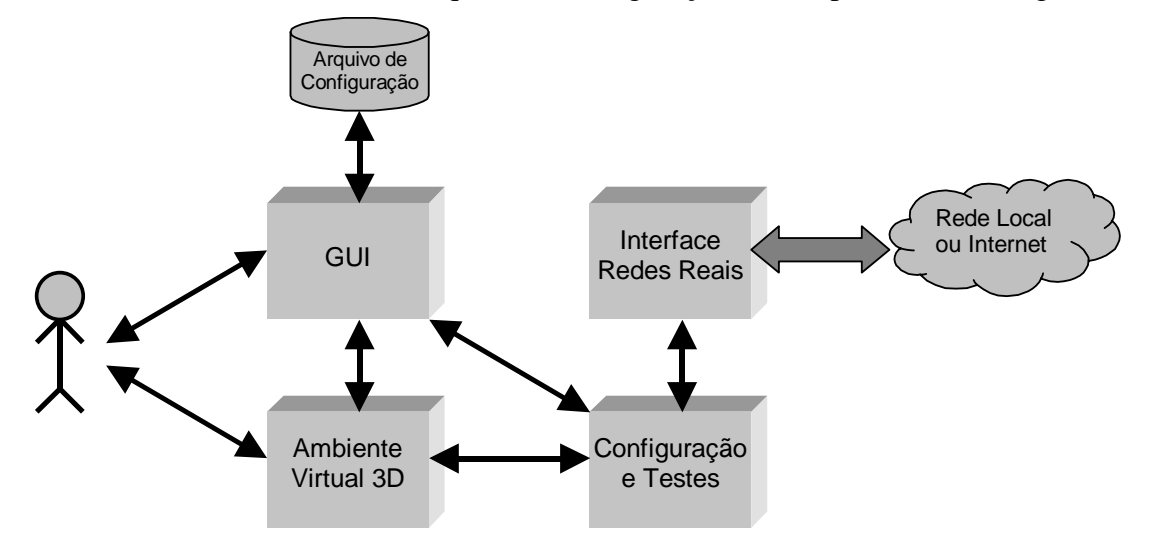

**Figura 1 – Módulos do LVR**

A GUI permite acesso às principais funcionalidades do protótipo através de um esquema de menus, pelos quais, o usuário poderá armazenar e recuperar as informações pertinentes ao treinamento continuado, assim como, poderá acessar também todo ambiente de configuração e testes dos componentes do LVR. Com o objetivo de tornar mais real a interação com o ambiente de configuração e testes do LVR, foi definido um Ambiente Virtual 3D que imita a estrutura física do laboratório real. Os ambientes virtuais usam computação gráfica interativa, normalmente tridimensional, que leva o usuário a ter a ilusão de estar numa realidade artificial [Burdea 1996]. Esta realidade artificial é muito útil no desenvolvimento do processo cognitivo de ensino/aprendizado.

O Módulo de Configuração e Testes disponibiliza interface para configuração do protocolo TCP/IP dos hosts do LVR, permitindo a criação, segmentação e interligação das sub-redes definidas no laboratório virtual. Após, ou durante o processo de configuração, é permitida a execução de testes de conectividades entre os micros de uma sub-rede, e até entre micros de sub-redes, reais e/ou virtuais, diferentes. A Interface com Redes Reais permite a comunicação dos micros e/ou das sub-redes do LVR com a rede do computador que executa o protótipo. Esta comunicação também é disponibilizada para qualquer host na Internet, bastando que haja conectividade do computador do protótipo com esta rede. Esta funcionalidade permite que o usuário tenha uma visão mais real do processo de configuração e testes da rede virtual, contribuindo mais ainda com o processo de ensino/aprendizado.

O arquivo de configuração é usado para salvar as configurações do ambiente definido pelo usuário, permitindo a futura recuperação destas e assim contribuindo decisivamente com o processo de treinamento continuado.

### **2.2. Arquitetura do Software**

A arquitetura do sistema é observada através de um conjunto de bibliotecas e APIs da linguagem Java que permitem a interação eficiente, entre os componentes ligados diretamente ao usuário, como a GUI, assim como com os componentes que agem de forma transparente ao usuário, como a estrutura de Socket.

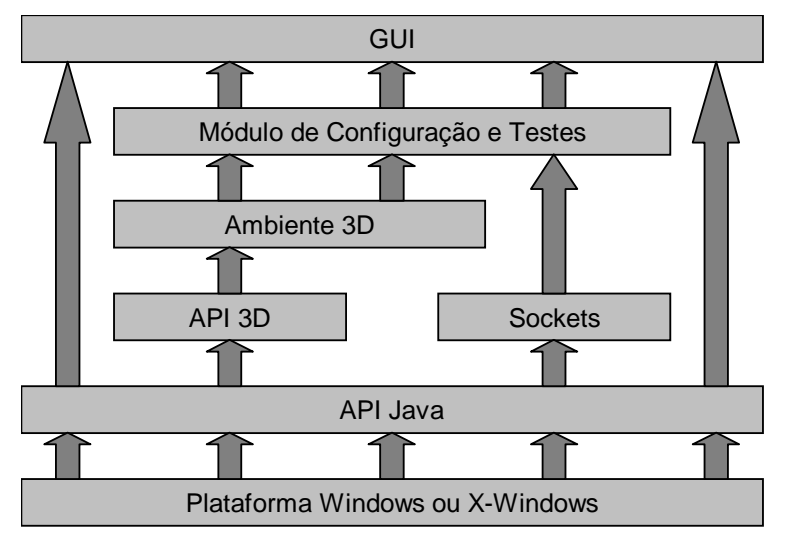

**Figura 2 – Arquitetura do Software** 

A figura 2 apresenta a arquitetura do sistema onde se pode observar a construção desta a partir da plataforma Windows, ou X-Windows, e da API Java. A representação geométrica básica inclui operações em modelos geométricos, como rotações e translações; que são implementadas usando a API Java 3D, que executa automaticamente todo e qualquer cálculo necessário a estas tarefas.

O processo de conexão do LVR com redes reais é totalmente implementado usando Sockets. Os Sockets são implementados através da Arquitetura Cliente/Servidor de comunicação, onde clientes implementados no LVR, em conjunto com as informações obtidas no módulo de Configuração e Testes, se comunicam com servidores e serviços disponibilizados na rede local a que o protótipo está conectado, e com a Internet.

### **2.3. Implementação Computacional**

O LVR é totalmente desenvolvido em linguagem Java e suas APIs. Para a modelagem e animação do ambiente tridimensional é usada a *API Java 3D* [Sun 2004] e para a construção da GUI o *Swing* [Deitel e Deitel 2003]. Na conectividade dos micros do ambiente virtual com redes reais é usada a funcionalidade Java para interação com redes TCP/IP, através de um esquema conhecido como Sockets, implementando um método semelhante ao do Network Address Translator, NAT [Egevang e Francis 1994], o que permite a conexão da rede virtual com redes reais, usando apenas o endereço de rede do computador que executa o protótipo.

### **3. Resultados**

Para a estrutura física de conexão, arquitetura e topologia dos hosts do LVR optou-se por deixar, nesta primeira versão, em aberto; fazendo com que a rede possa pertencer a uma arquitetura qualquer, como Ethernet ou Token Ring, de estrutura com ou sem fio. Para estrutura lógica optou-se pelo protocolo TCP/IP, que é padrão para a Internet, que mesmo não sendo um padrão de fato, está se tornando, ou já é, um padrão de direito. Outro fator a ser citado é quanto a ligação dos hosts a rede, onde todos estão conectados a uma mesma rede física. Entretanto, devido a características do TCP/IP, e da maioria dos protocolos de comunicação, mesmo que todos os hosts estejam ligados a uma única rede física, estes podem pertencer a redes lógicas diferentes, fazendo com que um único ambiente físico possa conter um ou mais ambientes lógicos.

### **3.1. O Ambiente Virtual**

O ambiente do LVR é uma reprodução da estrutura real de um dos laboratórios de informática da UFPA, mais especificamente o laboratório do curso de Sistemas de Informação do Campus de Santarém, como mostra a figura 3. O Laboratório conta com 16 computadores conectados por uma switch. Assim como a switch, o roteador que permite o acesso a Internet está em outra sala, porém é configurado remotamente pelo LVR. O roteador é composto de cinco interfaces, 4 ligadas a rede virtual e 1 ligada à rede real, o que permite a conexão com hosts conectado a ela, ou a Internet.

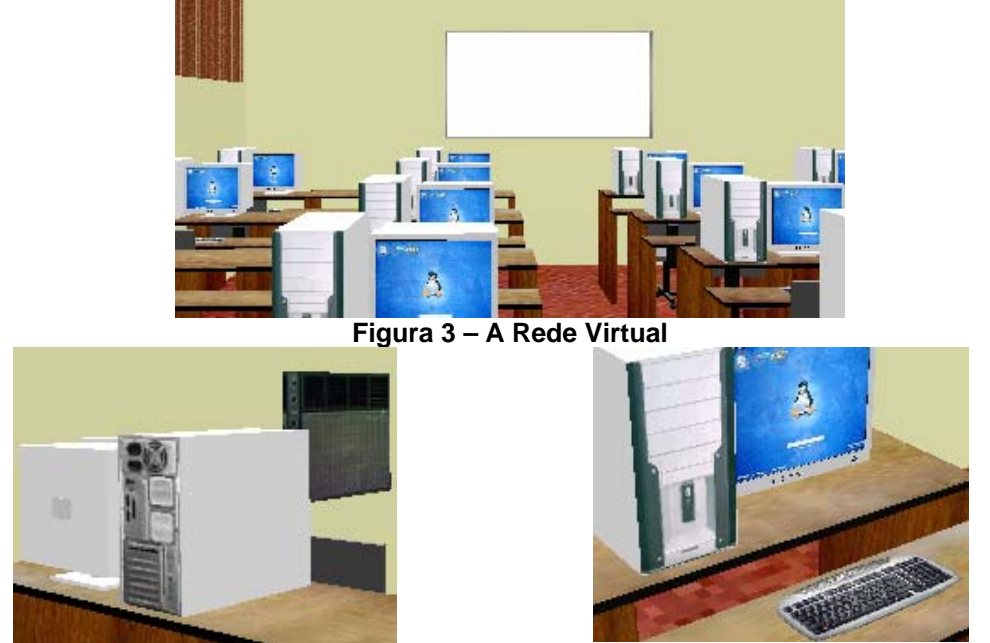

**Figura 4 – Texturas do Ambiente Virtual Figura 5 – Detalhe Obtido com a Navegação**

Para tornar o ambiente virtual o mais próximo possível do real, são usados recursos do ambiente real na composição de partes dos objetos do ambiente virtual, como é mostrado na figura 4, que usa fotografias como texturas do ambiente real para o fundo do micro, frente do condicionador de ar e revestimento da bancada.

A interface de navegação permite movimentação no interior do ambiente virtual, assim como, observação dos seus componentes em qualquer ângulo de visão, como mostra a figura 5. Funções de navegabilidade foram implementadas usando setas do teclado para movimentação pelo ambiente, e mouse para mudanças de ângulo de visão.

As principais funcionalidades do LVR estão relacionadas à configuração e testes de conectividade. A GUI integra estas funcionalidades ao ambiente virtual, dando uma visão mais realista do ambiente, sem que haja necessidade de aquisição de dispositivos de entrada e saída não convencionais e dispendiosos, como capacete HMD e luvas; ou seja, o sistema usa as vantagens de ser RV Desktop [Li e Khoo 2003].

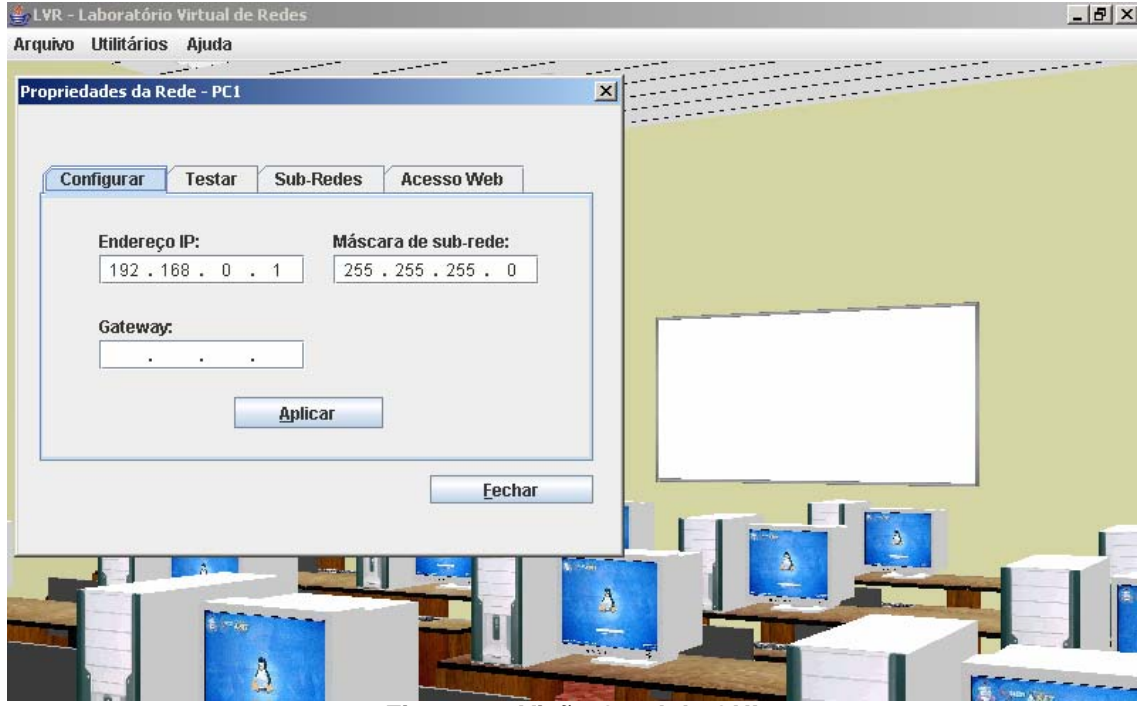

# **3.2. Interface Gráfica de Usuário**

**Figura 6 – Visão Geral da GUI**

O LVR simula uma rede real, na qual todos os hosts (computadores e roteador) poderão ser configurados e testados como se nela estivessem. O software aceita como usuários: alunos e professores, não havendo distinção. O usuário poderá usar uma configuração pré-existente ou uma nova; podendo fazer suas modificações, testes e, se necessário, salvar sua configuração. A GUI é composta por menus, com as opções do sistema, e de uma área de trabalho, que mostra o ambiente virtual e onde são sobrepostas a este, as janelas do módulo de configuração e testes. Como mostra a figura 6.

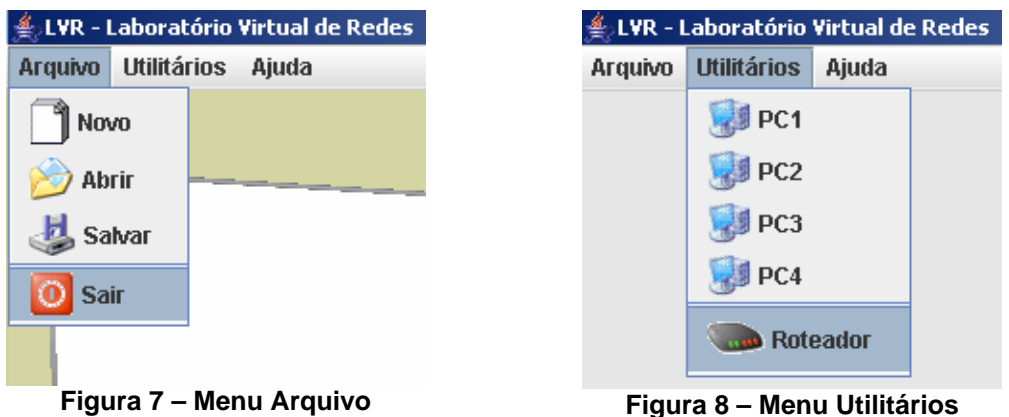

Usa-se o menu **Arquivo**, exibido na figura 7, para: na opção **Salvar**, gravar em um arquivo a configuração atual dos hosts do LVR; na opção **Abrir**, permitir que uma

configuração gravada seja recuperada de acordo com a conveniência do usuário; na opção **Novo,** iniciar uma nova configuração de ambiente, desistindo de qualquer configuração anterior. O menu **Utilitários** permite que as configurações dos hosts do LVR sejam acessadas, como mostra a figura 8.

#### **3.3. Simulação de Uso**

Como já citado anteriormente, esta versão do LVR simula hosts Internet usando o protocolo TCP/IP. Exercícios de configuração de sub-redes e interligação destas a Internet são atividades facilmente implementadas neste ambiente. Pode-se ressaltar que esta atividade é muito importante, porém pouco aplicada em laboratórios reais já que apresenta algumas dificuldades de implementação. Estas dificuldades resultam principalmente da necessidade de nova configuração de equipamentos e da respectiva restituição da configuração original ao término do treinamento.

Para configuração e testes do LVR, com todas as suas funcionalidades, é necessário executar o software em um computador conectado a Internet que tenha instalado o ambiente Java de programação, inclusive sua API e máquina virtual Java 3D. Por padrão, todos os hosts estão ligados a uma única rede TCP/IP, identificada por 192.168.0.0, com máscara 255.255.255.0. São 20 interfaces de rede (16 nos micros e 4 no roteador). A configuração padrão não atribui endereço de Gateway para os hosts. Não existe, inicialmente, comunicação destes com hosts em outras redes.

#### **3.3.1. Apresentação da Rede Simulada**

Nesta simulação são criadas duas sub-redes – 200.50.1.0 e 200.80.15.0 com máscaras 255.255.255.0, ligadas a Internet, de forma que o esquema final se assemelhe ao da figura 9. Cada sub-rede é composta por um sub-conjunto dos PCs do Ambiente Virtual.

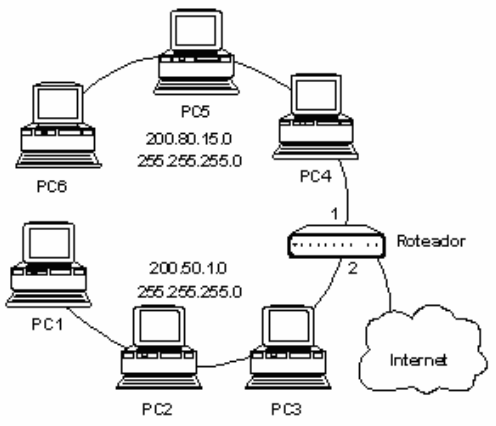

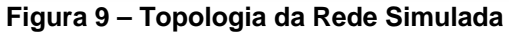

A rede apresentada usa os próprios números de identificação dos PCs do LVR na composição do endereço de cada um dos hosts em cada sub-rede TCP/IP, onde a tabela 1 apresenta a configuração para cada interface de rede envolvida.

| <b>Micro</b>    | Endereço IP | Máscara       | Gateway       |
|-----------------|-------------|---------------|---------------|
| PC <sub>1</sub> | 200.50.1.1  | 255.255.255.0 | 200.50.1.254  |
| PC <sub>2</sub> | 200.50.1.2  | 255.255.255.0 | 200.50.1.254  |
| PC <sub>3</sub> | 200.50.1.3  | 255.255.255.0 | 200.50.1.254  |
| PC4             | 200.80.15.4 | 255.255.255.0 | 200.80.15.254 |

**Tabela 1 – Configuração das Interfaces dos PCs** 

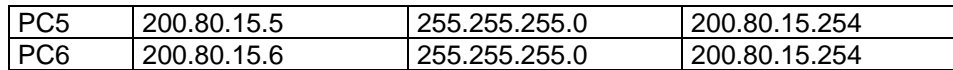

Para configuração do Roteador, que será o Gateway das sub-redes, serão usadas suas interfaces 1 e 2, com endereços 200.50.1.254 e 200.80.15.254, respectivamente. Observa-se que: a) As máscaras de redes nos PCs e no roteador serão 255.255.255.0 – máscaras padrão para redes IP classe C; b) Foram selecionados os últimos endereços de cada sub-rede para os roteadores; c) Não é necessária a configuração da interface de comunicação com a internet, pois o LVR usa esta para comunicação com redes reais.

#### **3.3.2. A Simulação**

A configuração da sub-rede **200.50.1.0**, composta pelos PCs 1, 2 e 3, é feita acessado o menu **Utilitários** e selecionando **PC1**, onde aparecerá a janela de propriedades do micro, com um menu com quatro itens, como mostra a figura 10. Na guia **Configurar** digita-se o endereço IP (**200.50.1.1**) e a máscara (**255.255.255.0**). Repetindo este processo para **PC2** e **PC3**, será criada a sub-rede **200.50.1.0**.

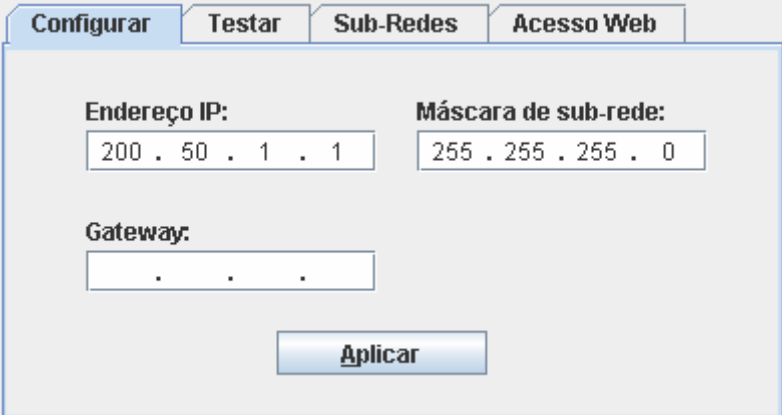

**Figura 10 – Guia de Configuração**

A figura 11 mostra como se pode testar a configuração usando a guia **Testar**  para inserir um endereço destino. No painel aparecerão as informações sobre acessibilidade ao host especificado. Neste momento ainda não existe possibilidade de comunicação com equipamentos fora da sub-rede especificada.

| IP de destino:<br>Pingar<br>200.50.1.3                   |  |  |  |  |
|----------------------------------------------------------|--|--|--|--|
| Disparado contra [200.50.1.3] com 32 bytes de dados      |  |  |  |  |
| Resposta de 200.50.1.3 bytes=32 tempo<10ms TTL=128       |  |  |  |  |
| Resposta de 200.50.1.3 bytes=32 tempo<10ms TTL=128       |  |  |  |  |
| Resposta de 200.50.1.3 bytes=32 tempo<10ms TTL=128       |  |  |  |  |
| Resposta de 200.50.1.3 bytes=32 tempo<10ms TTL=128       |  |  |  |  |
| Estatisticas do ping para 200.50.1.3:                    |  |  |  |  |
| Pacotes: Enviados=4 Recebidos=4 Perdidos=0 (0% de perda) |  |  |  |  |

**Figura 11 – Guia de Teste de Conectividade**

Outra forma de verificar qual PC pertence a uma sub-rede é selecionar as propriedades do host. Na guia **Sub-Redes**, é exibida a configuração dos hosts da subrede do PC selecionado, como mostra a figura 12a. Observa-se na figura 12b a construção do Ambiente Virtual relacionado a uma sub-rede apresentada na figura 9.

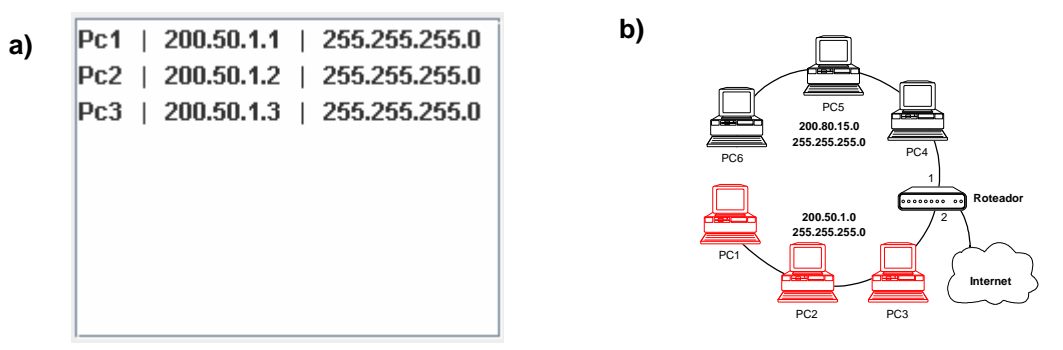

**Figura 12 – Guia de Locais de Rede e Ambiente Virtual**

Para configurar e testar a rede **200.80.15.0** os passos anteriores devem ser executados para **PC4**, **PC5** e **PC6**. Porém, os PCs desta sub-rede ainda não possuem conectividade com os configurados anteriormente. Para concretizar esta conectividade é necessário selecionar **Roteador** no menu **Utilitários**, onde irá aparecer a janela de propriedades, com suas cinco guias, uma para cada interface, como mostra a figura 13.

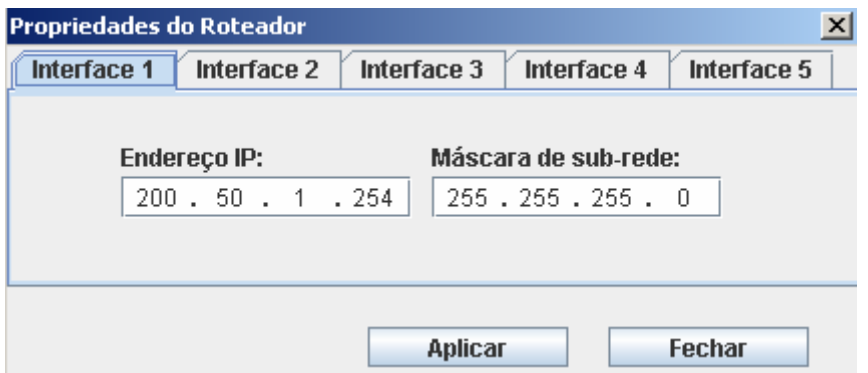

**Figura 13 – Janela de Configuração do Roteador**

Para as interfaces **1** e **2** deve-se inserir os endereços **200.50.1.254** e **200.80.15.254**, respectivamente, com máscara **255.255.255.0**. Inserindo assim as interfaces do roteador nas sub-redes especificadas. Deve-se ainda, para os PCs na rede **200.50.1.0**, configurar a opção de gateway para **200.50.1.254**. Para a rede **200.80.15.0** o gateway é **200.80.15.254**.

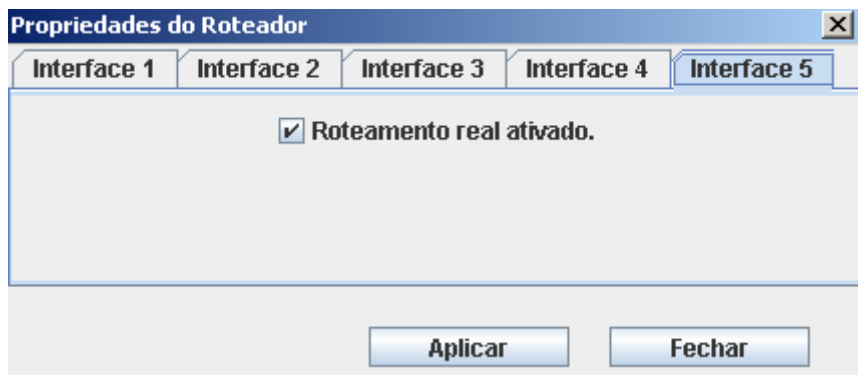

**Figura 14 – Configurando Roteamento Externo**

Nos testes de conectividade entre sub-redes diferentes é necessário selecionar a propriedade de um dos PCs configurados, definir na guia **Testar** um novo endereço para conexão e executar os testes como descrito anteriormente. Para fazer a conexão com hosts na Internet é necessário configurar o roteador para executar encaminhamento externo, selecionando **Roteador** no menu **Utilitários**, e na guia da interface **5**, habilitar a opção de roteamento real, que já é habilitada por padrão, como mostra a figura 14.

Outra forma de testar a configuração do LVR é selecionar um PC qualquer, e na guia **Browser** digitar o endereço do site desejado. Caso esteja ativo, será exibido no painel o site selecionado, porém com as opções de navegação desabilitadas, já que o LVR não se comporta como um navegador Internet, como mostra a figura 15.

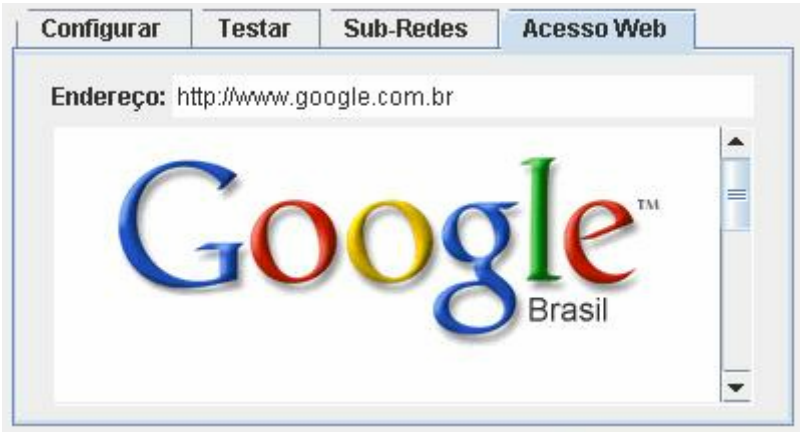

**Figura 15 – Acessando um Site Internet**

#### **4. Conclusão**

O LVR se apresenta como uma ferramenta útil para o processo de treinamento continuado. Ele já está sendo usado em disciplinas de Redes de Computadores, assim como em cursos e treinamentos de redes TCP/IP, melhorando a qualidade e confiabilidade do esquema de ensino/aprendizado usado. Os alunos que participam dos cursos e treinamentos apresentaram muita receptividade ao ambiente, principalmente devido à possibilidade de "levar o Laboratório para casa".

Para melhoramentos futuros o LVR deverá passar por um processo de avaliação criteriosa, assim como deverá ser exaustivamente testado por professores e alunos, através do uso mais freqüente em disciplinas e cursos.

Outros melhoramentos definidos para as próximas versões do LVR estão relacionados a melhores esquemas de navegação interna, detecção de colisão, processamento cooperado e distribuído, avatares representando usuários no ambiente virtual, e seleção direta (no ambiente virtual) de hosts para configuração e testes.

A idéia de interligação de mundos virtuais com mundos reais é muito útil no processo de treinamento continuado, principalmente em eventos onde equipamentos de alto custo estejam em locais distantes do treinando.

### **Referências**

Ainge, D. (2004). "Virtual Reality in Australia - V.R. in the Schools", vol. 1, jun 1995. http://eastnet.educ.ecm.edu/vr/vr1n1a.txt. Janeiro.

Almendra, Camilo. (2005). "Administração remota de ambientes virtuais em rede para integração com sistemas de gerenciamento de aprendizado". http://www. crab.ufc.br/crab/data/publications/83.pdf. Janeiro.

- Bell, J. e Fogler, H. S. (2004). "The Investigation and Application of Virtual Reality as an Educational Tool". http://www.engin.umich.edu/labs/vrichel/aseepap2.htm. Março.
- Burdea, Grigore C. (1996). "Force and Touch Feedback for virtual reality". Ed. Wiley Professional Computing.
- Byrne, C. (2004). "Virtual Reality and Education". http://www.hitl.washington. edu/publications/r-93-6. Março.
- Cantu, E. (2004). "Redes de Computadores: Abordagem de ensino-aprendizagem apoiada em temas geradores". Qualificação de Doutorado. PPGEP-UFSC. http:// www.etfcs-sc.rct-sc.br/~cantu/Qualificacao.ps. Abril.
- Castells, Manuel. (1999) "A Sociedade em Rede, Capítulo 1 A Revolução da Tecnologia da Informação". Paz e Terra, São Paulo, 2 edição.
- Deitel, H. M.; Deitel, P. J. (2003) "JAVA como Programar". Editora Bookman, 4 edição.
- Egevang, K; Francis, P. (1994) "The IP Network Address Translator". RFC 1631.
- Emerson, T. (2004). "Virtual Reality Technology Selected Citations on Education an Training Applications". http://www.hitl.washington.edu/projects/knowledge \_base/edvr. Março.
- Patrício, Eder T.; Ribeiro Filho, Manoel; Sousa, Marcos A. de; Silva, Orlando F. (2004) "Experimento de Controle Colaborativo em Ambiente Virtual Tridimensional". In: Simpósio Brasileiro de Informática na Educação, Manaus.
- Hassan, Elizangela B. (2003). "VIRTUALNET Laboratório Virtual 3D de Redes de Computadores". PPGC-UFRGS - Dissertação de Mestrado. Porto Alegre.
- Kirner, Claudio. (2003). "Sistemas de Realidade Virtual". http://www.dc.ufscar.br/ \_grv/tutrv/tutrv.htm, Outubro.
- Li, J. R.; Khoo, L. P.; Tor, S. B. (2003) "Desktop virtual reality for maintenance training: an object oriented prototype system (V-REALISM)". Computers in Industry - ELSEVIER, pag. 109-125.
- Oh, Ji-Young e Stverzlinger, Wolfgang. (2004) "A system for desktop conceptual 3D design". Virtual Reality. Springer-Verlag London Limited, pag 198-211.
- Pinho, M. S. (1996). "Realidade Virtual como ferramenta de informática na educação". In: Simpósio Brasileiro de Informática na educação - SBIE. Belo Horizonte.
- Sun Microsystems. (2004) "Java 3D API Tutorial". http://developer.java.sun. com/developer/onlineTraining/java3d/. Outubro.